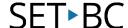

# iPad Accessibility feature: Subtitles and Closed Captions (iOS v8.4)

#### Introduction

iPad has the ability to display Subtitles and Closed Captions for movies, TV shows or music video that offer that option in the videos app. Users can set it as a default and customize the size and colour.

## **Learning Objectives**

Completion of this tutorial will give you experience with the following:

• An ability to turn on and use Subtitles and Closed Captions Accessibility.

#### This tutorial assumes

- An iPad with iOS 8.4 or later version
- An internet connection is required for this Activity. Earlier versions of IOS may also work however they are not covered by the scope of this information.

### **Case Study:**

Ha Tha is a Grade 3 student who has a hearing impairment. Ha Tha's classroom teacher uses her smart board and videos when teaching her class. Ha Tha has a school iPad he uses daily. The Learning Services Teacher is working with Ha Tha's and his full time Education Assistant to set up the iPad so that it works for him when his classroom teacher is using videos or the smart board.

# SET BC

## Using the iPad accessibility features Subtitles and Close **Captioning** From the iPad's Home Screen, find and tap on the Settings icon to access the Settings Menu. 1. On the left scroll down menu, locate and tap General Settings. 2 2. On the right scroll down menu Software Update locate and Tap Accessibility to access the iPad's Accessibility Handoff & Suggested Apps Settings Menu. Accessibility TOGGLE Closed Captions + SDH Locate Media in the right scroll down menu and tap once on Subtitles and Captioning to enter the menu. Style **Slide the toggle** to the right (green) Subtitles & Captioning position to turn the SDH Captions HERE Video Descriptions setting on. Tap once on **Style** to enter the customization menu. From here, users Default can choose the default font, size, Large Text color, and background for the subtitles Classic and captions. Create New Style...

# SET BC

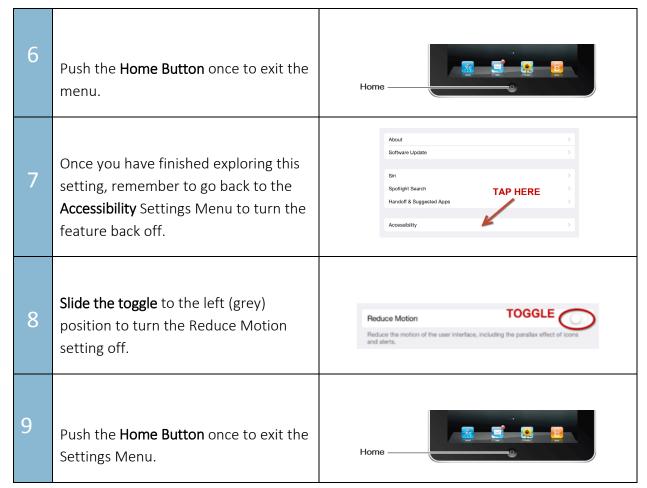

#### **TASK**

After practicing with Close Caption answer the following questions in your group.

- 1. Write one potential advantage for using this setting with a student who is deft.
- 2. Would other students benefit from this setting? If so, how?
- 3. How might you get students using this tomorrow?
- 4. Would this be beneficial to show all students?

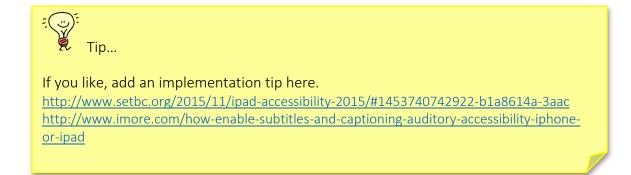